**1. Введение** 1. Первые шаги

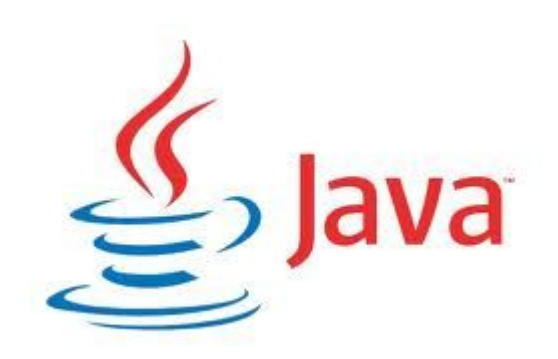

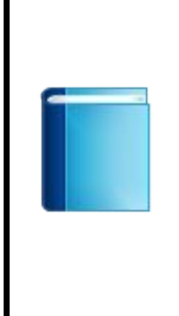

Java — объектно-ориентированный, платформо-независимый язык программирования. Приложения Java обычно компилируются в платформо-независимый байт-код который может выполняться с использованием специального приложения называемым виртуальной машиной Java (Java Virtual Machine JVM). Компилятор и виртуальная машина для каждой архитектуры и операционной системы свои.

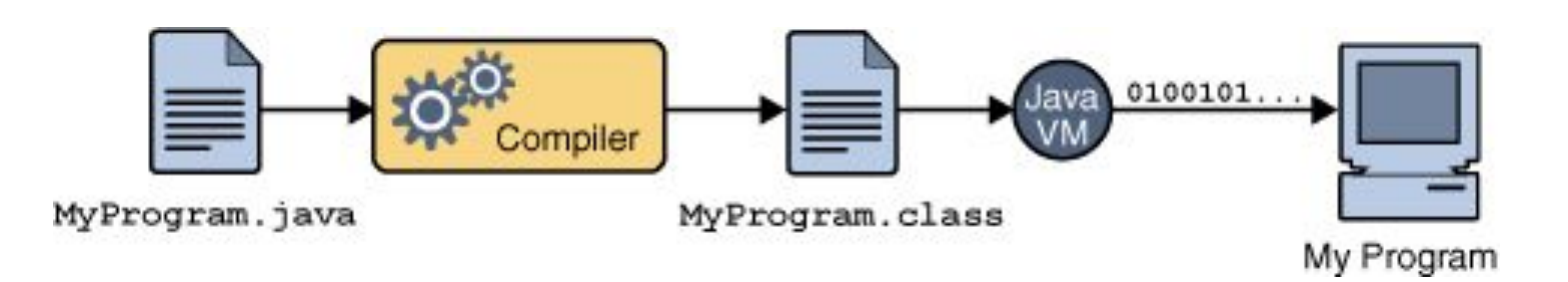

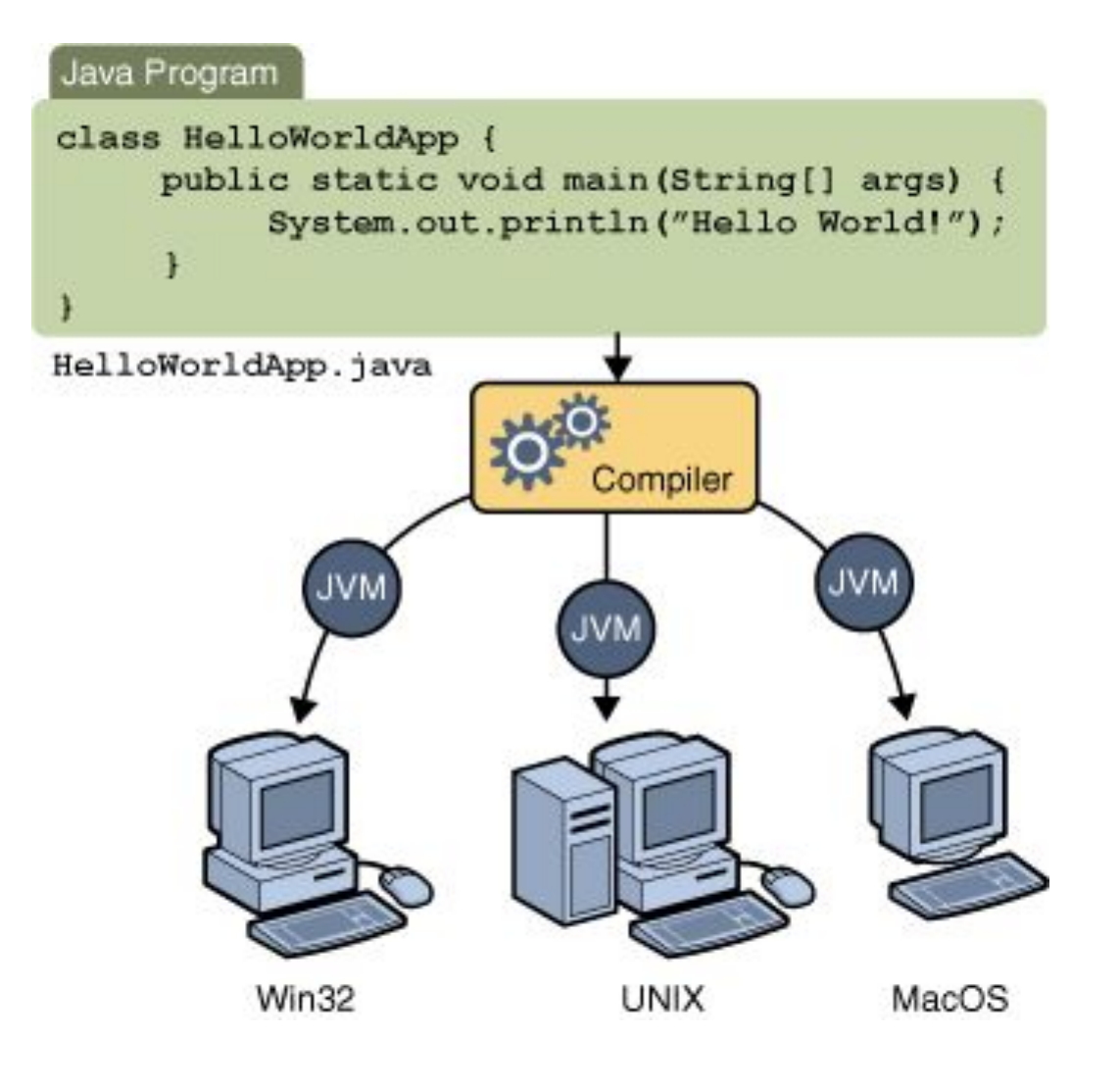

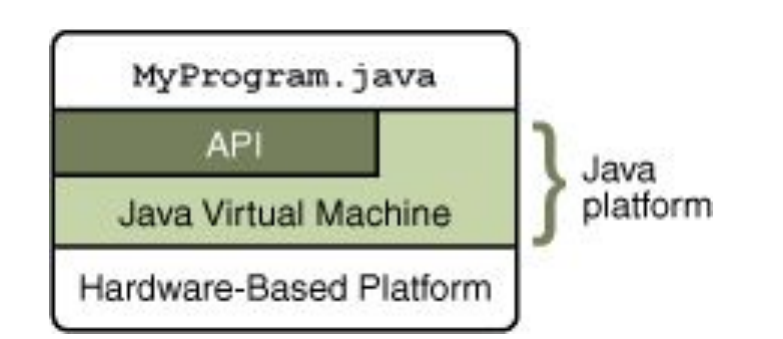

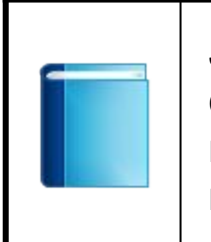

Java Runtime Environment (JRE) — исполнительная среда Java состоит из реализации виртуальной машины Java, необходимой для исполнения Java приложений и библиотеки Java - классов.

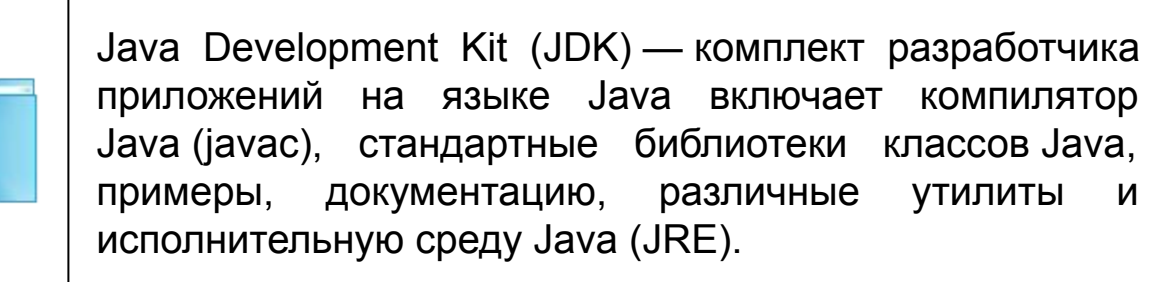

# История Java

# Версии Java

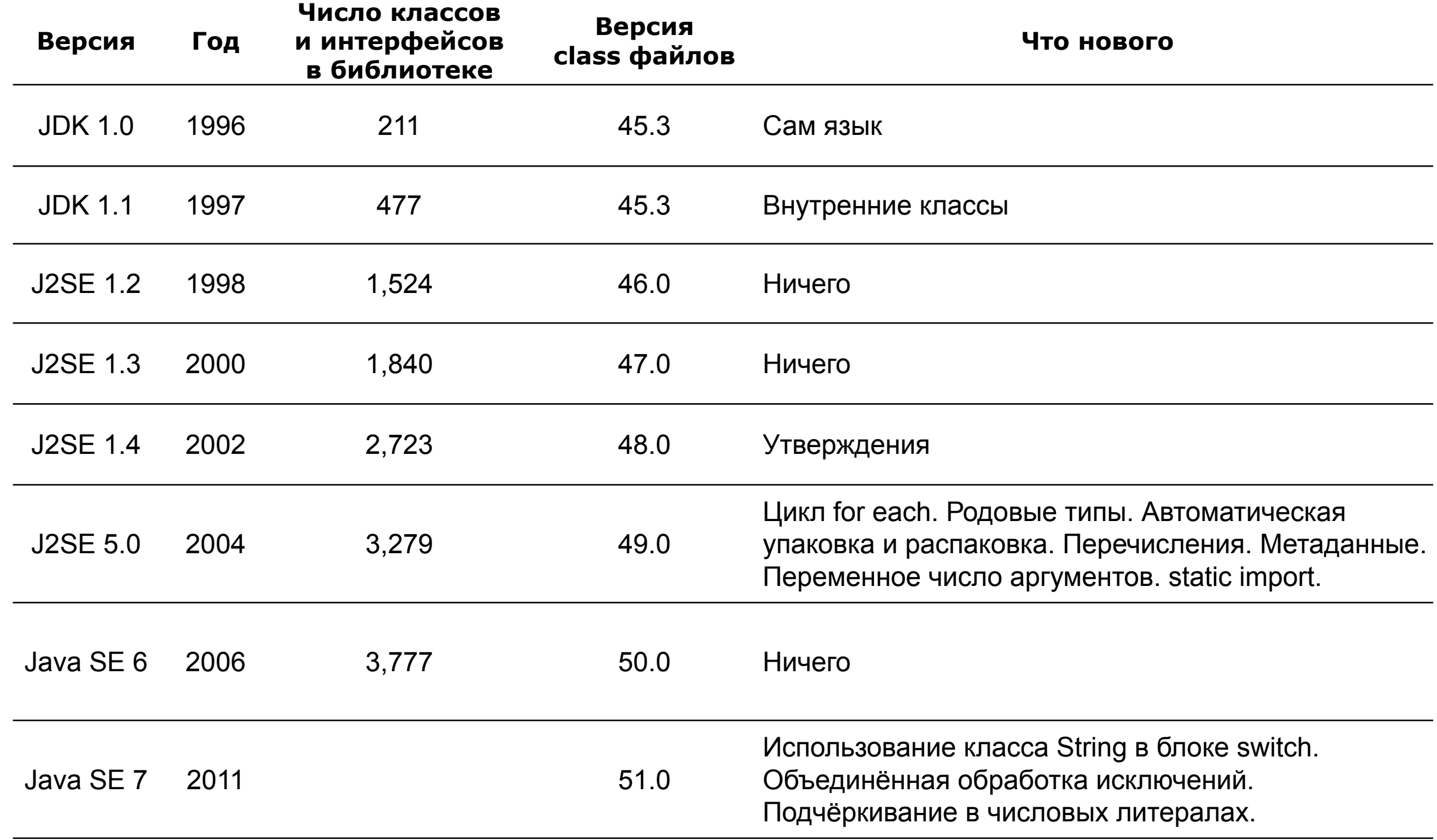

# Загрузка и установка JDK

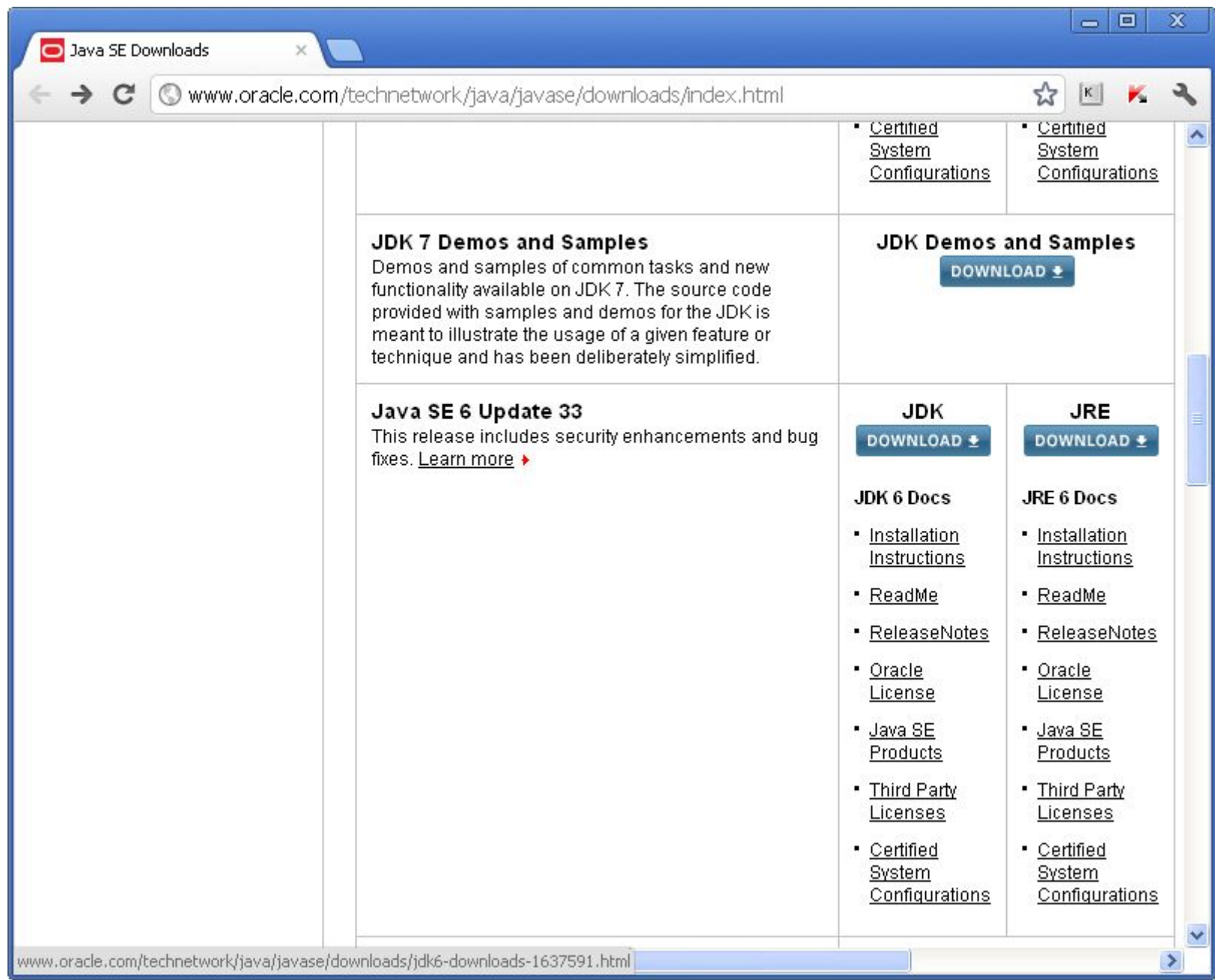

JDK можно абсолютно бесплатно загрузить с сайта http://www.oracle.com/technetwork/java/javase/downloads На момент разработки курса последней версии Java SE 6 была Java SE 6 Update 33.

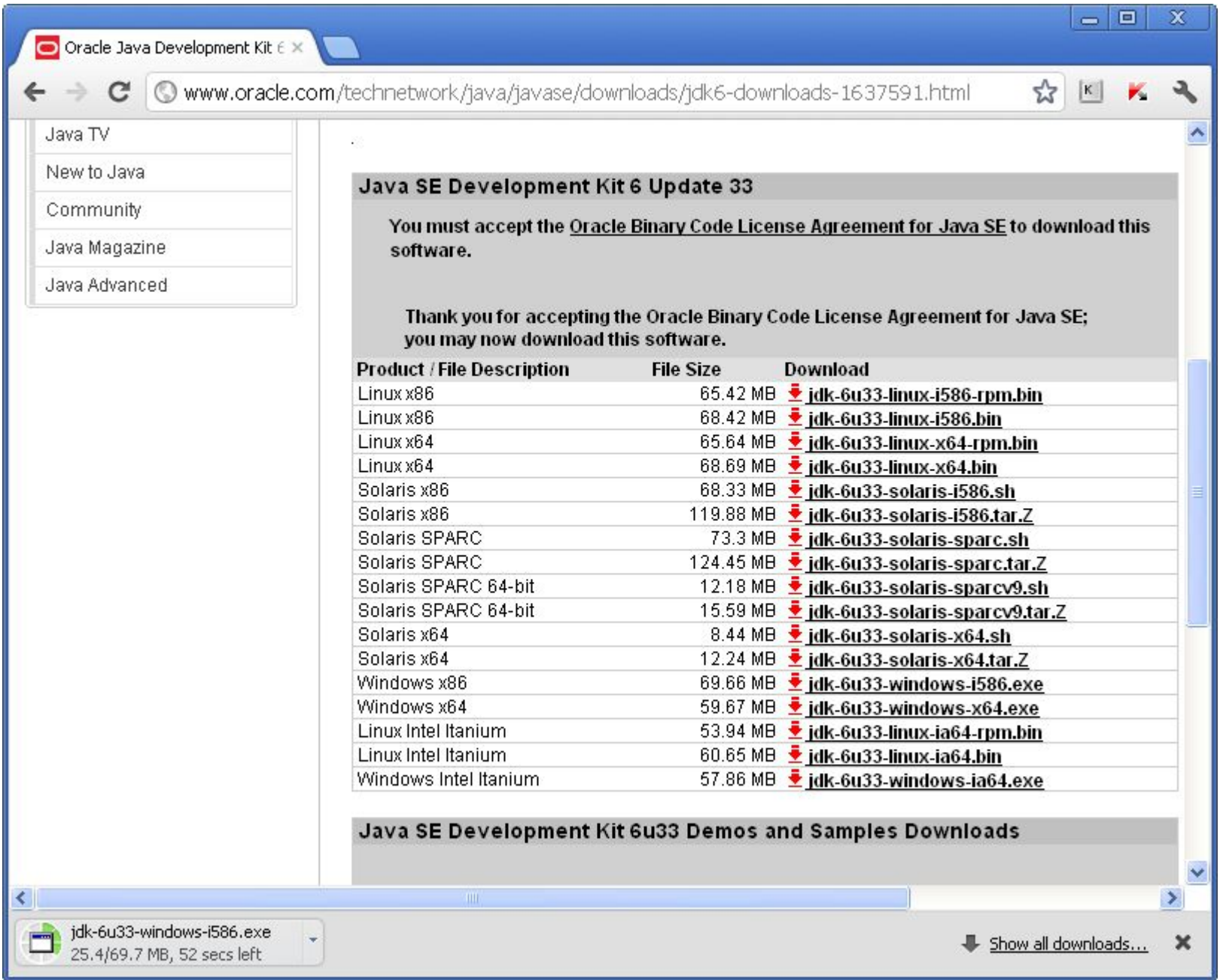

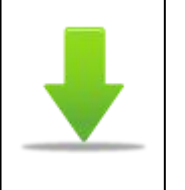

Для загрузки необходимо принять условия лицензионного соглашения и выбрать архитектуру/операционную систему. В данном примере выбран вариант windows-i586.

## Установка JDK

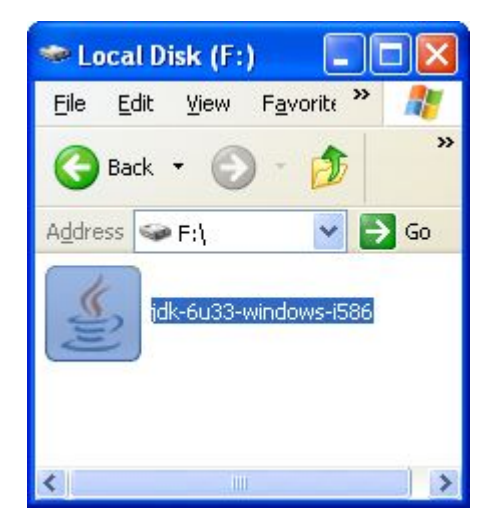

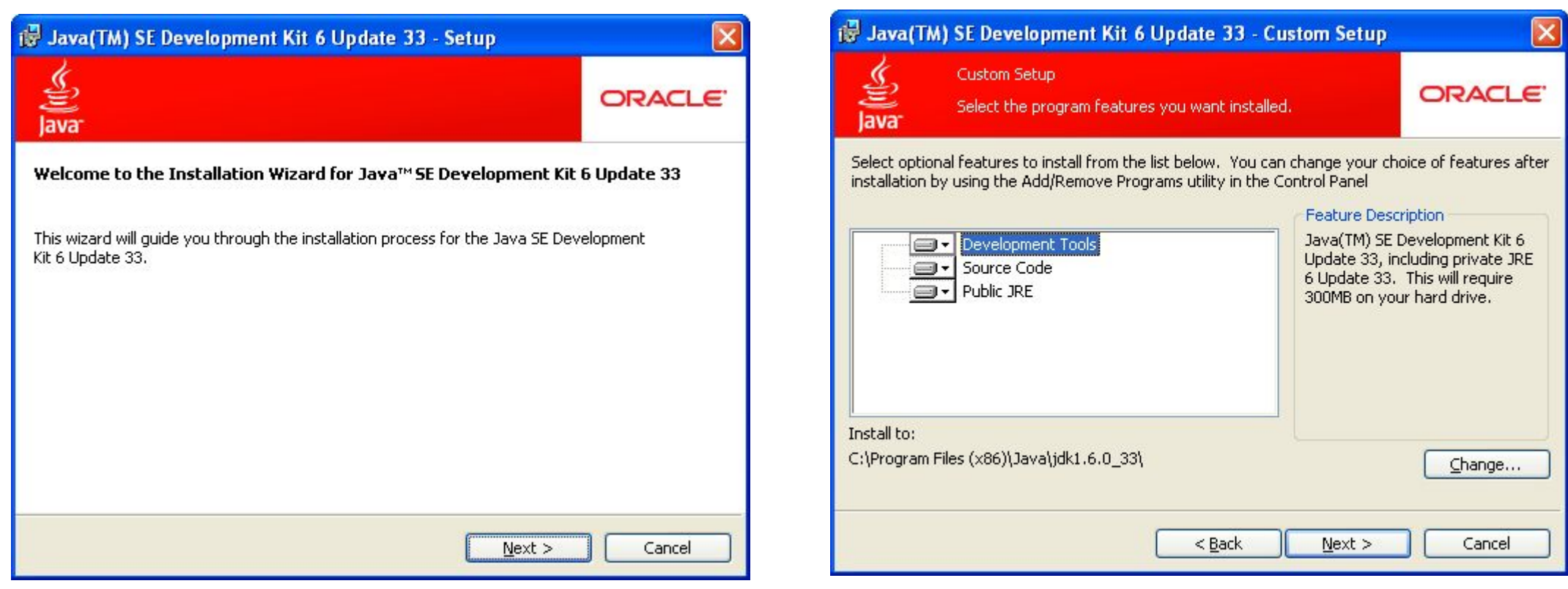

### Установка JDK

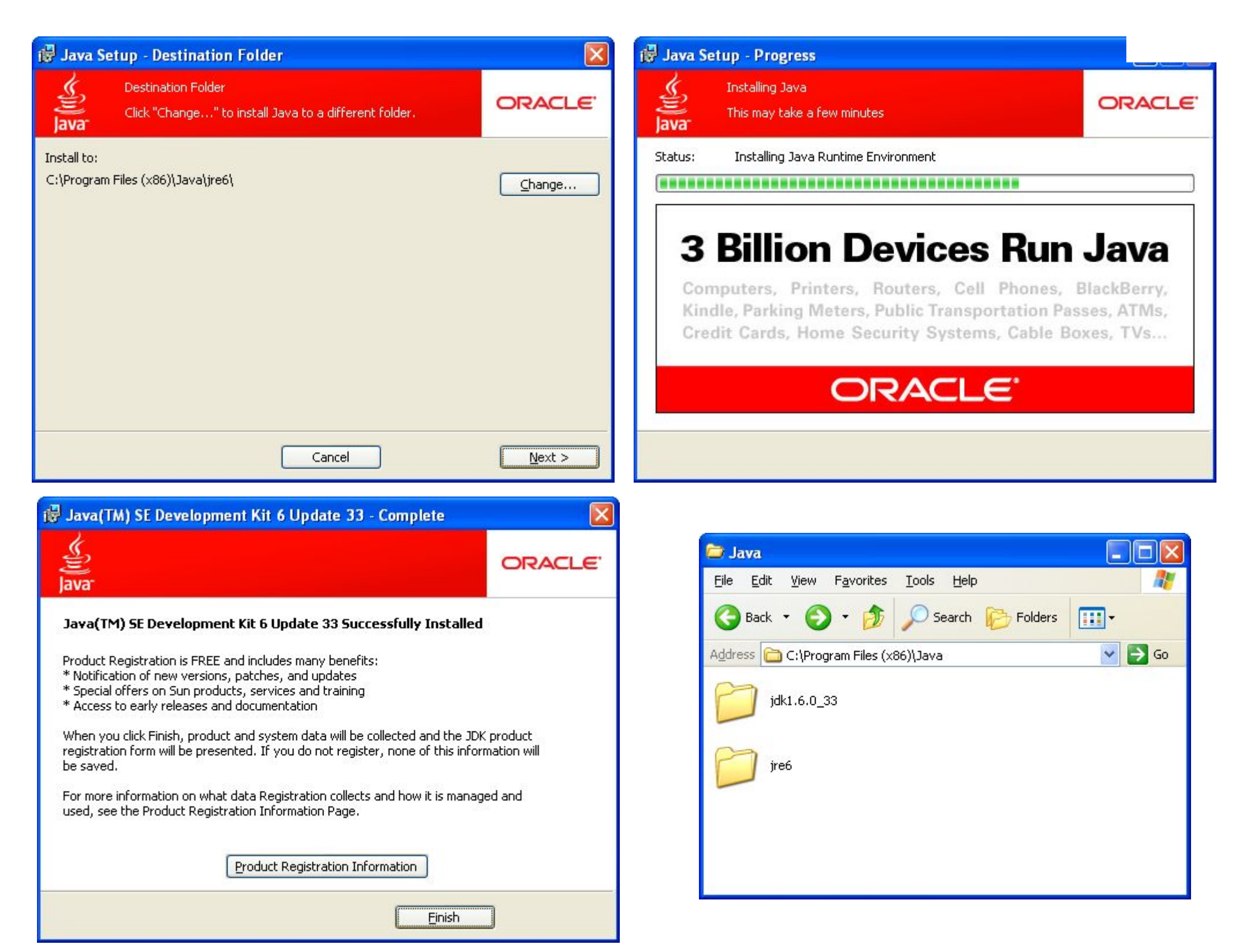

# Задание переменных окружения

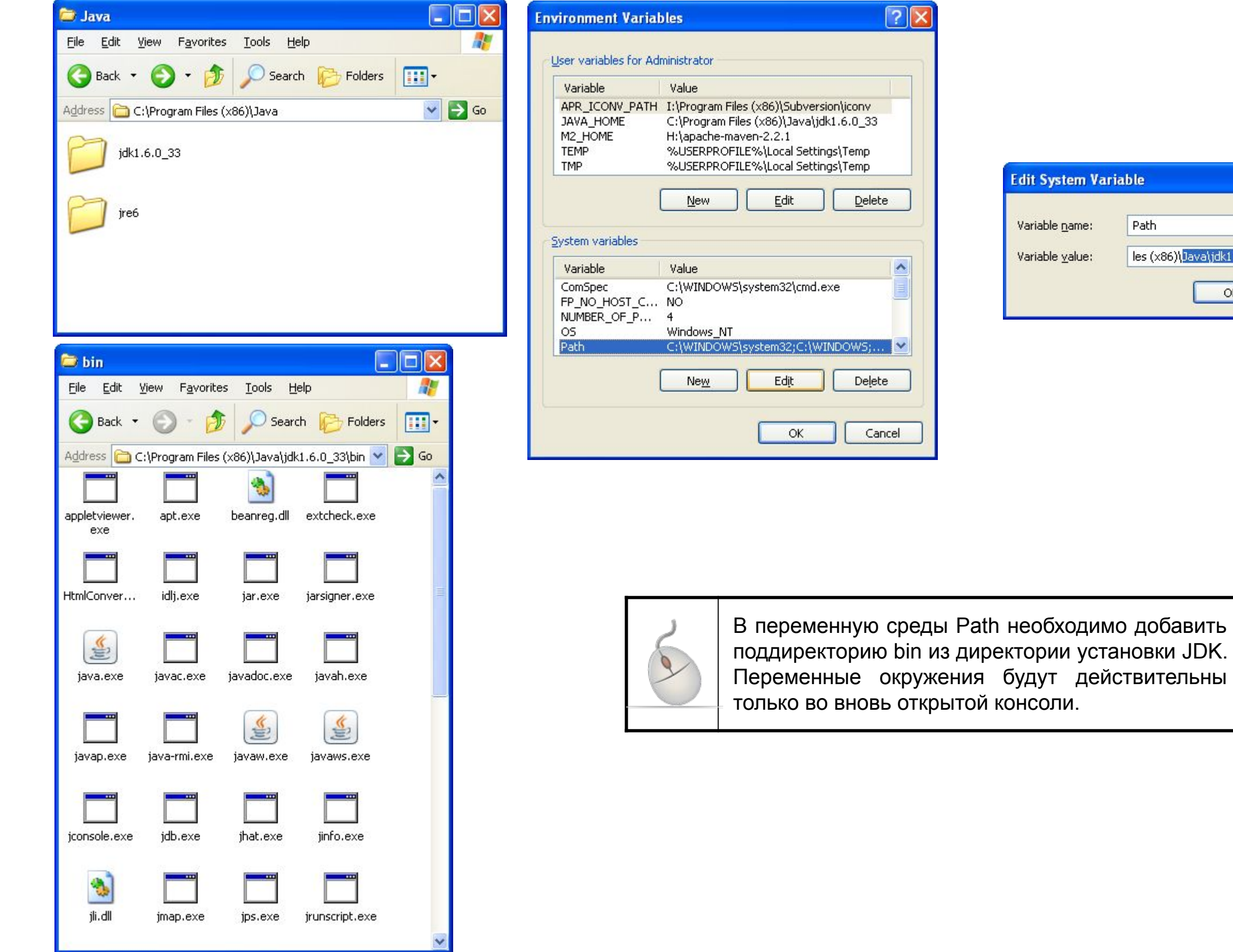

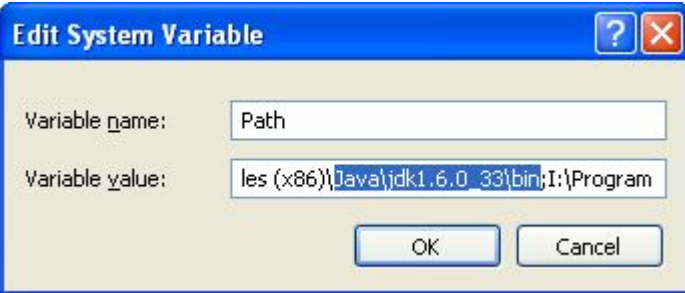

#### Проверка установки

**Microsoft Windows [Version 5.2.3790] (C) Copyright 1985-2003 Microsoft Corp.**

**C:\Documents and Settings\Administrator>java -version**

**java version "1.6.0\_33" java version "1.6.0\_33" Java(TM) SE Runtime Environment (build 1.6.0\_33-b03) Java(TM) SE Runtime Environment (build 1.6.0\_33-b03) Java HotSpot(TM) Client VM (build 20.8-b03, mixed mode, sharing) Java HotSpot(TM) Client VM (build 20.8-b03, mixed mode, sharing)**

**C:\Documents and Settings\Administrator>javac -version javac 1.6.0\_33**

**C:\Documents and Settings\Administrator>**

# Простейшее приложение

### Создание приложения

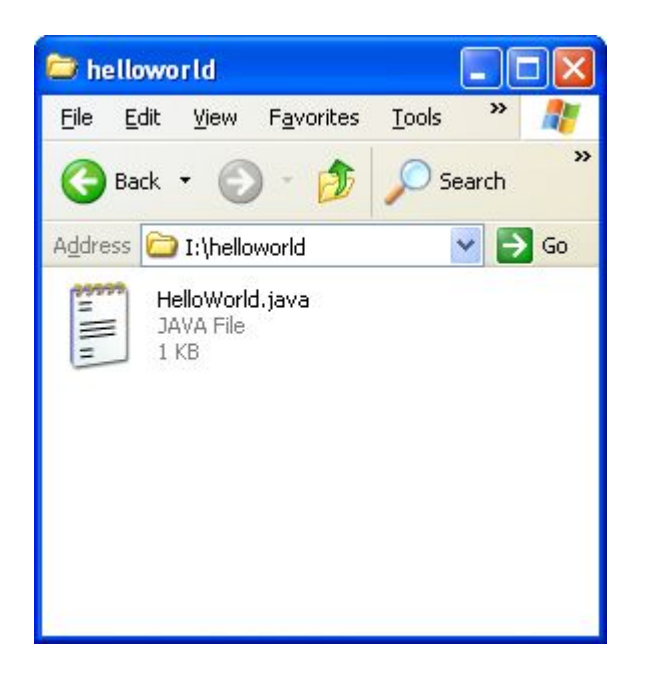

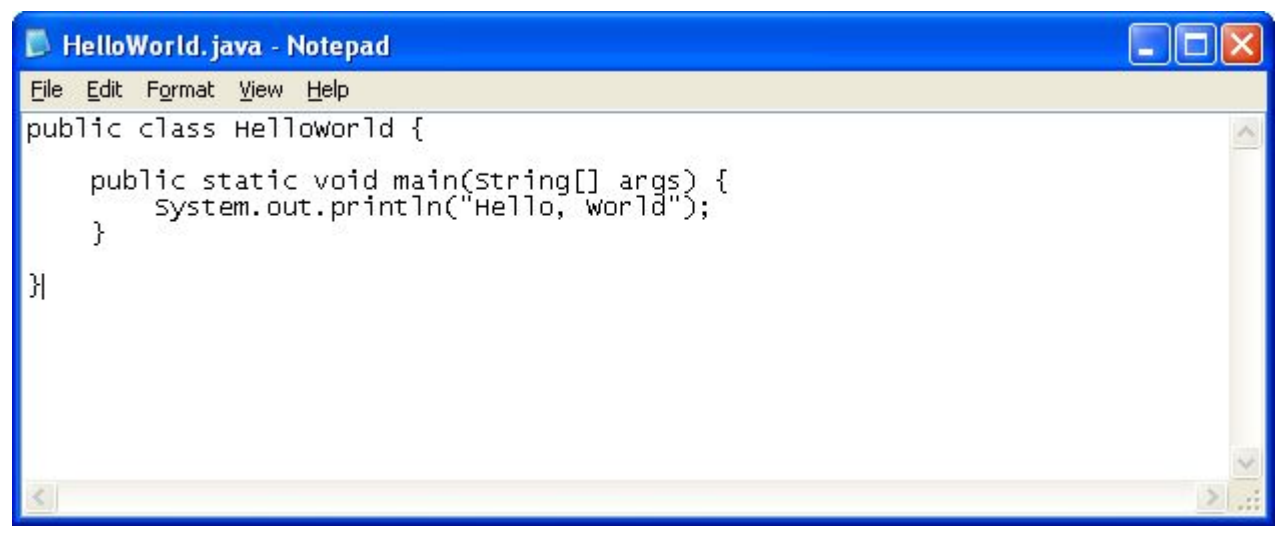

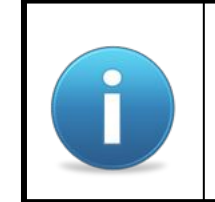

Для разработки јаvа приложений можно использовать любой текстовый редактор. Убедитесь что созданный файл не имеет скрытое расширение txt.

### Точка входа

```
public class HelloWorld {
    public static void main (String[] args) {
         System.out.println("Hello World!");
    \mathbf{)}\mathbf{)}
```
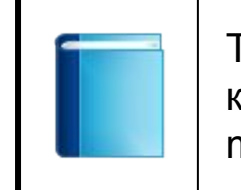

Точкой входа приложения может быть любой класс содержащий метод public static void main(String[] args).

#### Компиляция приложения

**I:\helloworld>dir** helloworld  **Volume in drive I has no label.** File Edit View Favorites Tools  **Volume Serial Number is 44AB-CB89** Back + Search  **Directory of I:\helloworld**  $\vee$   $\rightarrow$  Go Address **C** I:\helloworld HelloWorld.java 02/20/2013 10:17 AM <DIR>  $\sum_{n=1}^{\infty}$ JAVA File **02/20/2013 10:17 AM <DIR> ..** 1 KB **11/14/2012 03:16 PM 140 HelloWorld.java HelloWorld.java 1 File(s) 140 bytes 2 Dir(s) 48,620,081,152 bytes free I:\helloworld> javac HelloWorld.java javac HelloWorld.javaI:\helloworld>dir**  $\Box$ lo helloworld  **Volume in drive I has no label.** File Edit View Favorites Tools  **Volume Serial Number is 44AB-CB89** Back + Search  **Directory of I:\helloworld**  $\vee$   $\rightarrow$  Go Address **D** I:\helloworld HelloWorld.java 02/20/2013 10:17 AM <DIR>  $\equiv$ JAVA File 1 KB 02/20/2013 10:17 AM <DIR> 02/20/2013 10:17 AM **HelloWorld.class** HelloWorld.class CLASS File 14 **11/14/2012** 03:16 PM **HelloWorld.java**  $1 K B$  **2 File(s) 566 bytes 2 Dir(s) 48,620,081,152 bytes free I:\helloworld>**

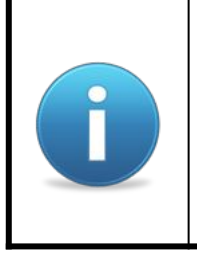

Для компиляции используется компилятор javac.exe. В качестве параметра ему передаётся название модуля компиляции. Для каждого класса из модуля компиляции создаётся class файл содержащий байт код. По умолчанию class файлы добавляются в директорию где находится модуль компиляции.

```
G:\>javac -verbose HelloWorld.java
javac –verbose HelloWorld.java[parsing started HelloWorld.java]
[parsing completed 31ms]
[search path for source files: .]
[search path for class files: C:\Program Files (x86)\Java\jdk1.6.0_35\jre\lib\re
sources.jar,C:\Program Files (x86)\Java\jdk1.6.0_35\jre\lib\rt.jar,C:\Program Fi
les (x86)\Java\jdk1.6.0_35\jre\lib\sunrsasign.jar,C:\Program Files (x86)\Java\jd
k1.6.0_35\jre\lib\jsse.jar,C:\Program Files (x86)\Java\jdk1.6.0_35\jre\lib\jce.j
ar,C:\Program Files (x86)\Java\jdk1.6.0_35\jre\lib\charsets.jar,C:\Program Files
  (x86)\Java\jdk1.6.0_35\jre\lib\modules\jdk.boot.jar,C:\Program Files (x86)\Java
\jdk1.6.0_35\jre\classes,C:\Program Files (x86)\Java\jdk1.6.0_35\jre\lib\ext\dns
ns.jar,C:\Program Files (x86)\Java\jdk1.6.0_35\jre\lib\ext\localedata.jar,C:\Pro
gram Files (x86)\Java\jdk1.6.0_35\jre\lib\ext\sunjce_provider.jar,C:\Program Fil
es (x86)\Java\jdk1.6.0_35\jre\lib\ext\sunmscapi.jar,C:\Program Files (x86)\Java\
jdk1.6.0_35\jre\lib\ext\sunpkcs11.jar,.]
[loading java\lang\Object.class(java\lang:Object.class)]
[loading java\lang\String.class(java\lang:String.class)]
[checking HelloWorld]
[loading java\lang\System.class(java\lang:System.class)]
[loading java\io\PrintStream.class(java\io:PrintStream.class)]
[loading java\io\FilterOutputStream.class(java\io:FilterOutputStream.class)]
[loading java\io\OutputStream.class(java\io:OutputStream.class)]
[wrote HelloWorld.class]
[total 157ms]
```
**G:\>**

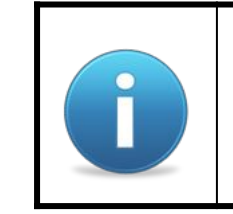

Для получения подробной информации во время компиляции можно использовать флаг -verbose.

#### Запуск приложения

```
F:\>dir
 Volume in drive F has no label.
 Volume Serial Number is 58B9-DDFE
 Directory of F:\
10/15/2012 05:54 PM
10/15/2012 05:52 PM
                2 File(s) 557 bytes
                0 Dir(s) 41,562,402,816 bytes free
F:\>java HelloWorld
java HelloWorldHello World!
F:\ \>HelloWorld.class
                                   HelloWorld.java
```
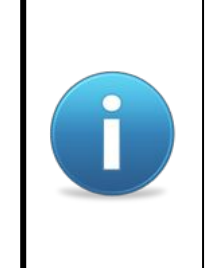

Для запуска приложения используется виртуальная машина Java – java.exe. В качестве параметра указывается название класса который будет точкой входа.

# Байт код

## Байт код

```
F:\ \> javap -c HelloWorld
Compiled from "HelloWorld.java"
public class HelloWorld extends java.lang.Object{
public HelloWorld();
  Code:
        aload 0
   0:invokespecial #1; //Method java/lang/Object."<init>": ()V
   1:4:return
public static void main(java.lang.String[]);
  Code:
                        #2; //Field java/lang/System.out:Ljava/io/PrintStream;
   0:qetstatic
                #3; //String Hello World!
   3:1dc
        invokevirtual #4; //Method java/io/PrintStream.println: (Ljava/lang/String;)V
   5:8:return
\mathbf{)}
```

```
F: \>
```
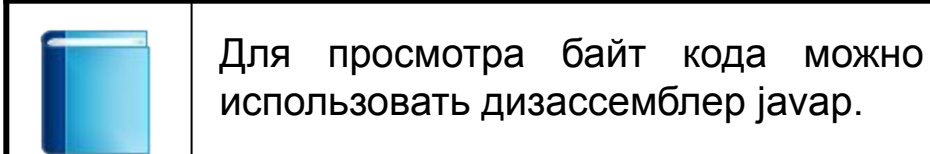

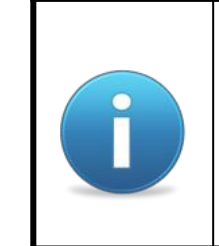

Более удобными средствами для дизассемблирования класс файлов и ознакомления с байт кодом являются пара jasper - jasmin.

## Дизассемблирование с Jasper

**I:\helloworld>java -jar Jasper.jar HelloWorld.class java –jar Jasper.jar HelloWorld.class Reading: HelloWorld.class HelloWorld.class Generated: HelloWorld.j HelloWorld.j**

**I:\helloworld>**

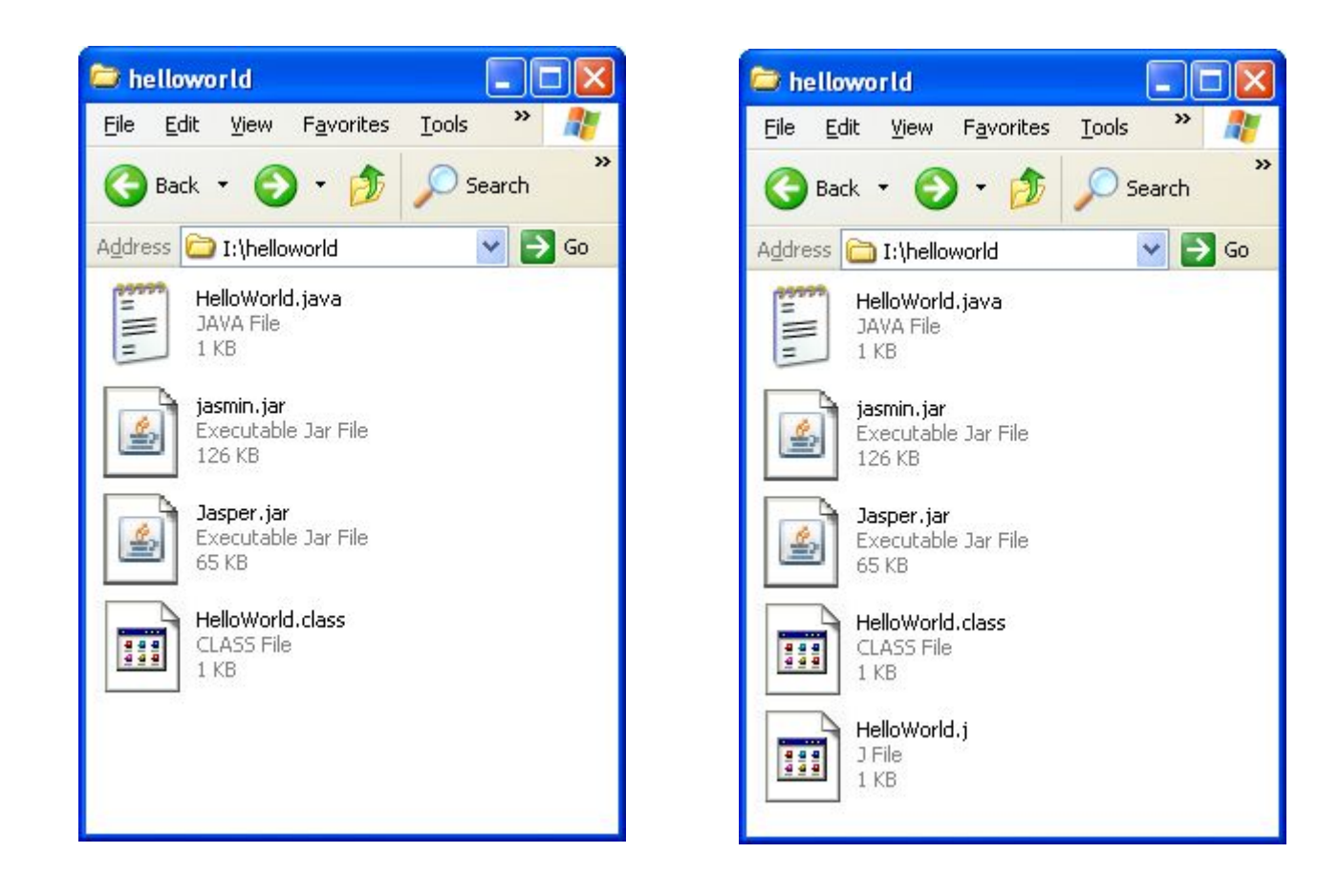

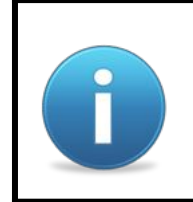

Для дизассемблирования можно использовать Jasper. В качестве параметра передаётся название class файла. Создаётся текстовый файл с расширением j.

# Байт код

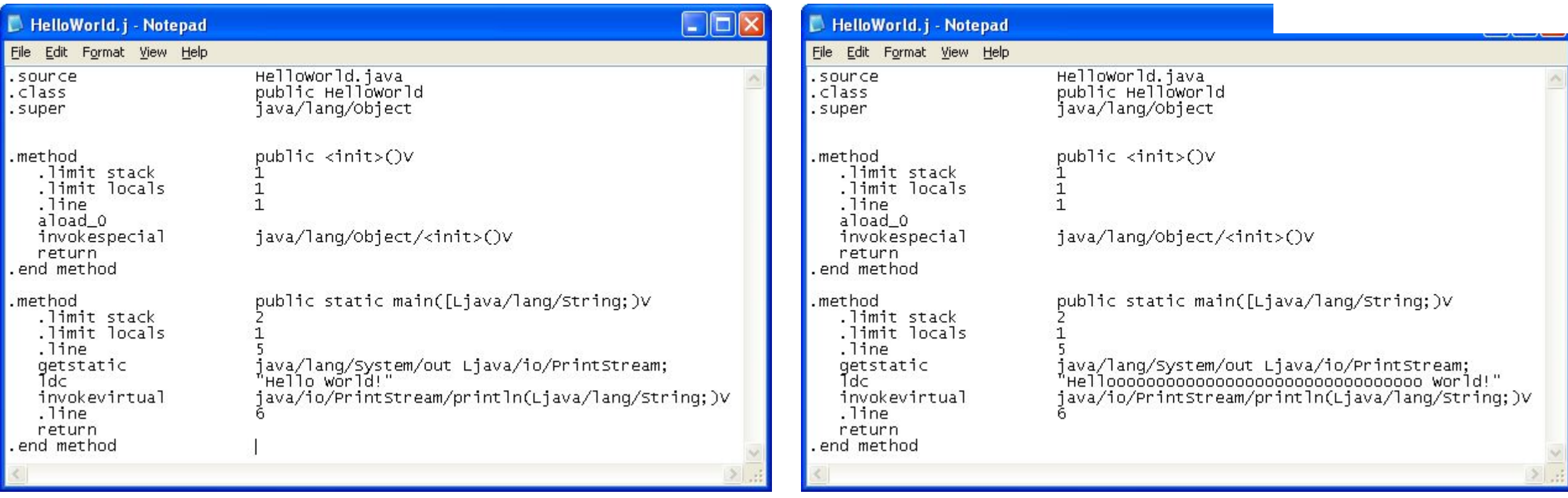

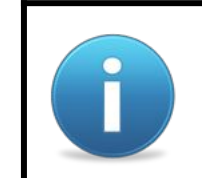

После дизассемблирования в байт код можно внести изменения чтобы потом заново получить class файл.

# Коды типов

- $\sf B$ byte
- $\mathsf C$ char
- $\mathsf D$ double
- $\mathsf F$ float
- $int$  $\mathbf{I}$
- $\mathsf{J}$ long
- object  $\mathsf L$
- $S$ short
- $\overline{Z}$ boolean
- $\overline{\mathfrak{l}}$ array

## jasmin

```
I:\helloworld>java -jar jasmin.jar HelloWorld.j
java –jar jasmin.jar HelloWorld.j
Generated: HelloWorld.class
HelloWorld.class
```
#### **I:\helloworld>java HelloWorld**

**Helloooooooooooooooooooooooooooooooo World!**

#### **I:\helloworld>**

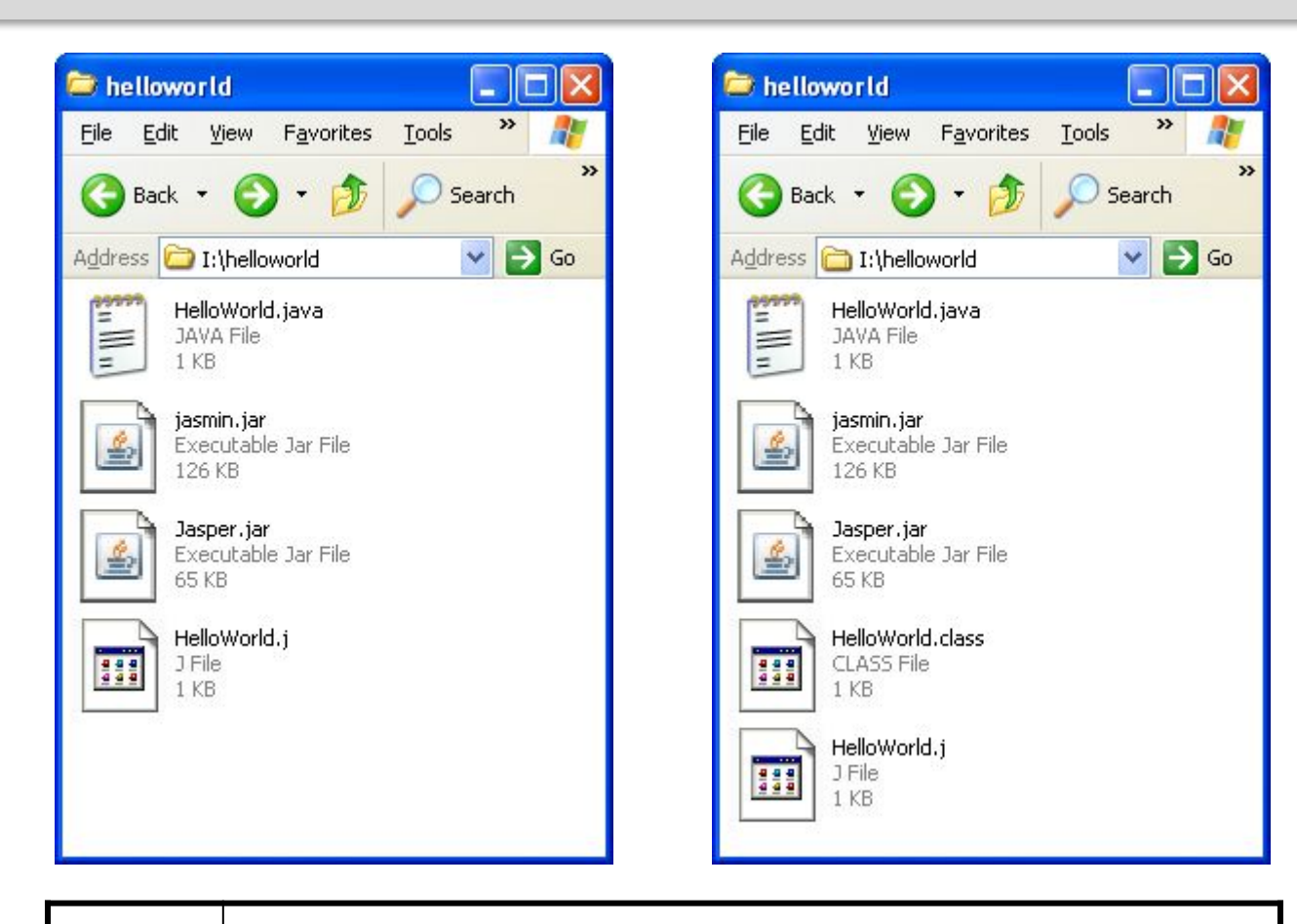

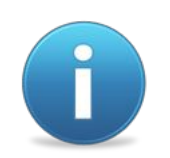

Для получения class файла можно использовать jasmin. В качестве параметра передаётся название j файла. Создаётся class файл.